Directo Help - https://wiki.directo.ee/

## **Sisukord**

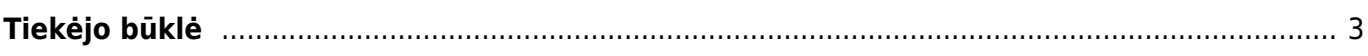

## <span id="page-2-0"></span>**Tiekėjo būklė**

Tiekėjo būklės ataskaitoje pateikiama informacija apie .

Šią ataskaitą galime rasti: PIRKIMAI → ATASKAITOS → Tiekėjo būklė.

Pagrindiniai filtrai (pasirenkami pagal poreikį):

- **Vartotojas** pasirenkame vartotoją, jei tiekėjo būklėje norime matyti tik to vartotojo išrašytas pirkimo sąskaitas.
- **Objektas** pasirenkame objektą, jei tiekėjo būklėje norime matyti tik tas pirkimo sąskaitas.
- **Tiekėjas** pasirenkame tiekėją, jei norime matyti informaciją tik apie vieną konkretų tiekėją.
- **Data** pasirekame datą, kuriai dienai norime matyti tiekėjo būklę (balansą).
- **Minimalus balansas** -

Norėdami ataskaitoje matyti papildomą informaciją apie tiekėjo būklę, uždedame varneles:

- **sąskaitos su balansu** -
- **nulinis balansas** -

Ataskaita gaunama pasirinkus norimus filtrus ir paspaudus mygtuką **ATASKAITA**.

Spustelėjus mygtuką **Išankstinis apmokėjimas** atsidaro Tiekėjo išankstinių mokėjimų sąrašas.

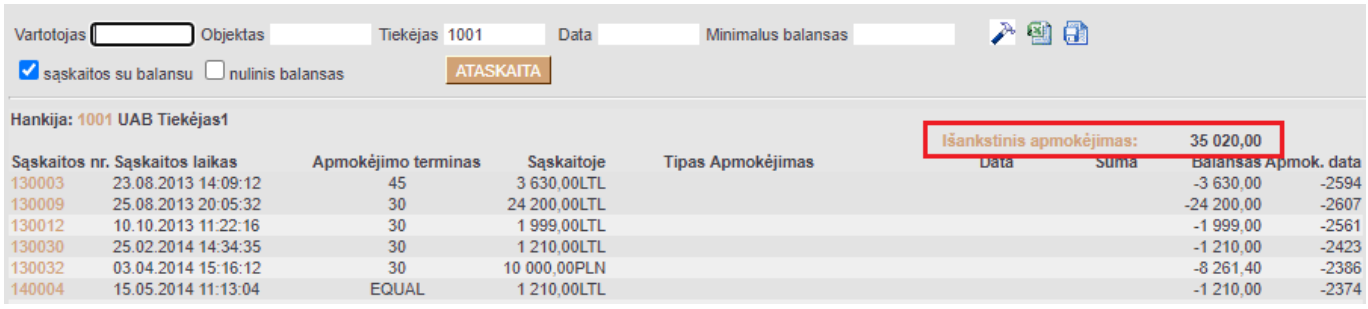

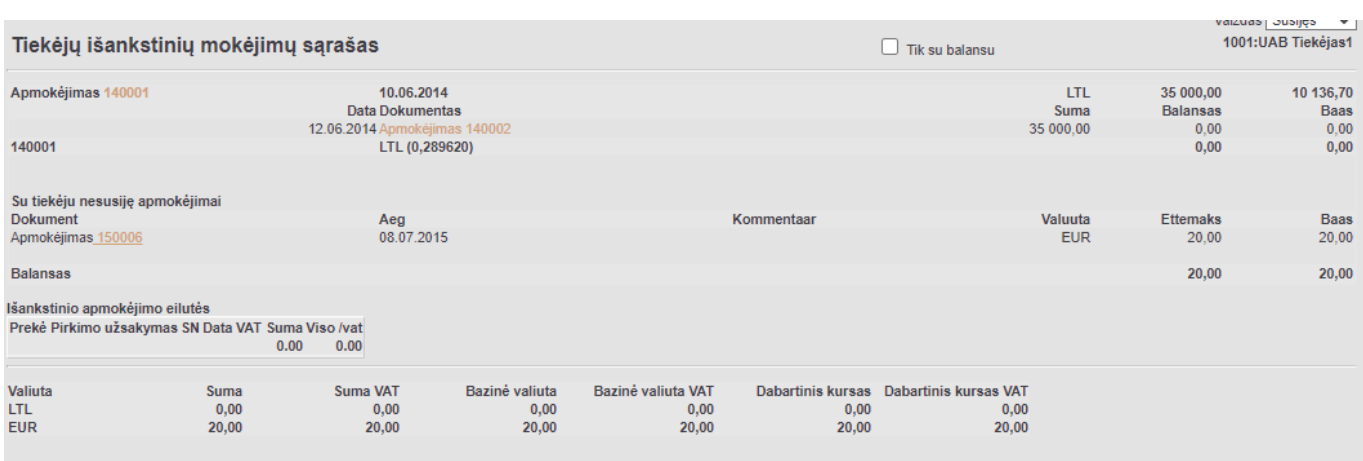

## Nuorodos:

• [Tiekėjai](https://wiki.directo.ee/lt/yld_hankija)

From: <https://wiki.directo.ee/> - **Directo Help**

Permanent link: **[https://wiki.directo.ee/lt/or\\_aru\\_seis?rev=1605273418](https://wiki.directo.ee/lt/or_aru_seis?rev=1605273418)**

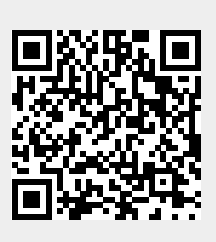

Last update: **2020/11/13 15:16**